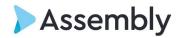

## How to Recreate Your Calendar Reports Using Advanced Search

We recommend creating these calendar reports prior to our **June 5th release**. You can also wait until release day and build your report from our calendar report templates available.

## Follow these steps:

- 1. Click the search icon
- 2. Select Advanced Search
- 3. In the search from category select Calendar
- 4. Apply any filters to meet your Calendar report needs
- 5. Select any columns you would like to see in your report.
- 6. Run the search
- 7. Select Save as New
- 8. Name your Report
- 9. Choose whether you want the report shared on the reports tab.

Please contact <a href="mailto:neossupport@assemblysoftware.com">neossupport@assemblysoftware.com</a> if you run into any problems or have additional questions.